*Powered by Universal Speech Solutions LLC*

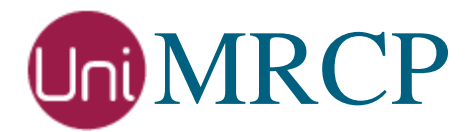

# Google SS Plugin

## Administrator Guide

Revision: 4 Distribution: Red Hat / Cent OS Created: May 24, 2018 Last updated: March 16, 2021 Author: Arsen Chaloyan

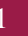

# Table of Contents

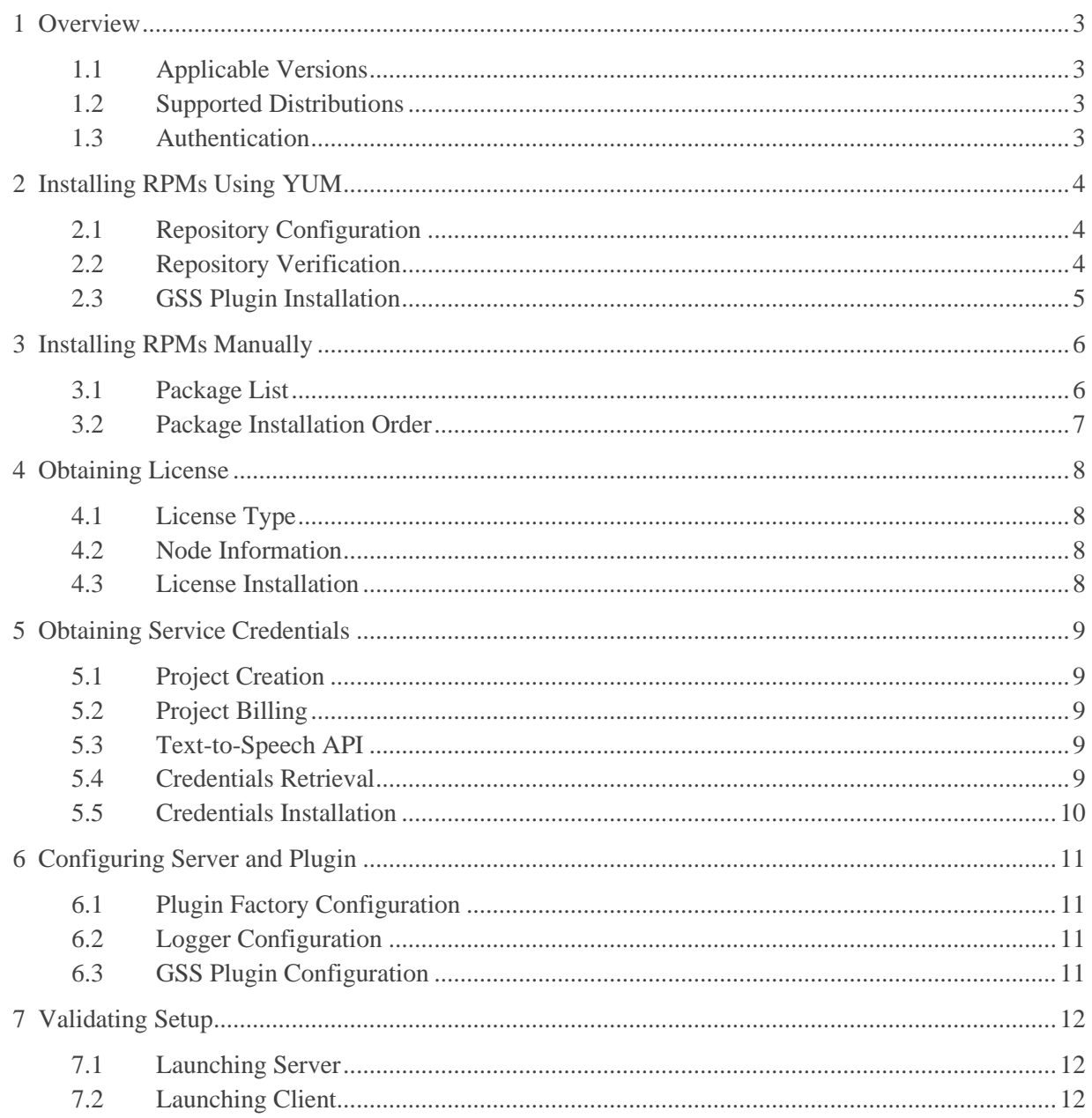

# <span id="page-2-0"></span>1 Overview

This guide describes how to obtain and install binary packages for the Google Speech Synthesis (GSS) plugin to the UniMRCP server on Red Hat-based Linux distributions. The document is intended for system administrators and developers.

# <span id="page-2-1"></span>1.1 Applicable Versions

Instructions provided in this guide are applicable to the following versions.

UniMRCP 1.5.0 and above UniMRCP GSS Plugin 1.0.0 and above

## <span id="page-2-2"></span>1.2 Supported Distributions

UniMRCP RPMs are currently available for x86\_64 (64-bit) architecture only.

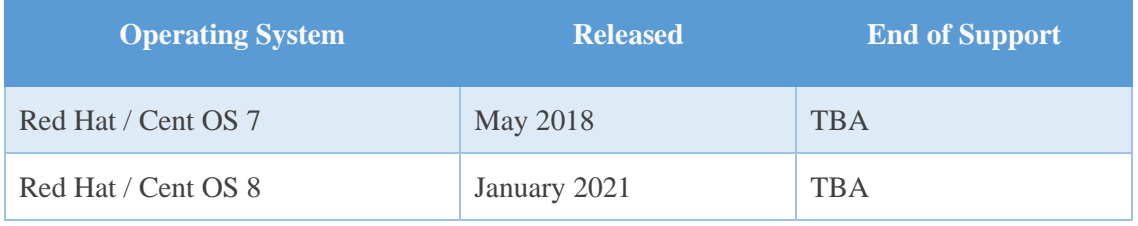

Note: packages for other distributions can be made available upon request. For more information, contact [services@unimrcp.org.](mailto:services@unimrcp.org)

#### <span id="page-2-3"></span>1.3 Authentication

UniMRCP binary packages are available to authenticated users only. In order to register a free account with UniMRCP, please visit the following page.

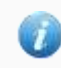

<https://www.unimrcp.org/profile-registration>

Note: a new account needs to be verified and activated prior further proceeding.

# <span id="page-3-0"></span>2 Installing RPMs Using YUM

Using the Yellowdog Updater, Modifier (yum), a command-line package management utility for Red Hat-based distributions, is recommended for installation of UniMRCP binary packages.

# <span id="page-3-1"></span>2.1 Repository Configuration

The content of a typical yum configuration file, to be placed in /etc/yum.repos.d/unimrcp.repo, is provided below.

```
[unimrcp]
name=UniMRCP Packages for Red Hat / Cent OS-$releasever $basearch
baseurl=https://username:password@unimrcp.org/repo/yum/main/rhel$releasever/$basearch/
enabled=1
sslverify=1
gpgcheck=1
gpgkey=https://unimrcp.org/keys/unimrcp-gpg-key.public
[unimrcp-noarch]
name=UniMRCP Packages for Red Hat / Cent OS-$releasever noarch
baseurl=https://username:password@unimrcp.org/repo/yum/main/rhel$releasever/noarch/
enabled=1
sslverify=1
gpgcheck=1
gpgkey=https://unimrcp.org/keys/unimrcp-gpg-key.public
```
The username and password fields included in the HTTPS URI must be replaced with the corresponding account credentials.

# <span id="page-3-2"></span>2.2 Repository Verification

In order to verify that yum can properly connect and access the UniMRCP repository, the following command can be used.

yum repolist unimrcp yum repolist unimrcp-noarch

where *unimrcp* and *unimrcp-noarch* are names of the sections set in the yum configuration file above.

In order to retrieve a list of packages the UniMRCP repository provides, the following command can be used.

yum --disablerepo="\*" --enablerepo="unimrcp" list available

yum --disablerepo="\*" --enablerepo="unimrcp-noarch" list available

#### <span id="page-4-0"></span>2.3 GSS Plugin Installation

In order to install the GSS plugin, including all the dependencies, use the following command.

yum install unimrcp-gss

In order to install the additional data files for the sample client application *umc*, the following command can be used.

yum install umc-addons

Note: this package is optional and provides additional data which can be used for validation of basic setup.

# <span id="page-5-0"></span>3 Installing RPMs Manually

UniMRCP RPM packages can be installed manually using the *rpm* utility. Note, however, that the system administrator should take care of package dependencies and install all the packages in appropriate order.

The RPM packages have the following naming convention:

\$packagename-\$universion-\$packageversion.el\$rhelversion.\$arch.rpm

#### where

- *packagename* is the name of a package
- *universion* is the UniMRCP version
- *packageversion* is the RPM release version
- *rhelversion* is the Red Hat version
- *arch* is the architecture (x86\_64, i686, ...)

#### <span id="page-5-1"></span>3.1 Package List

The following is a list of UniMRCP RPM packages required for the installation of the GSS plugin.

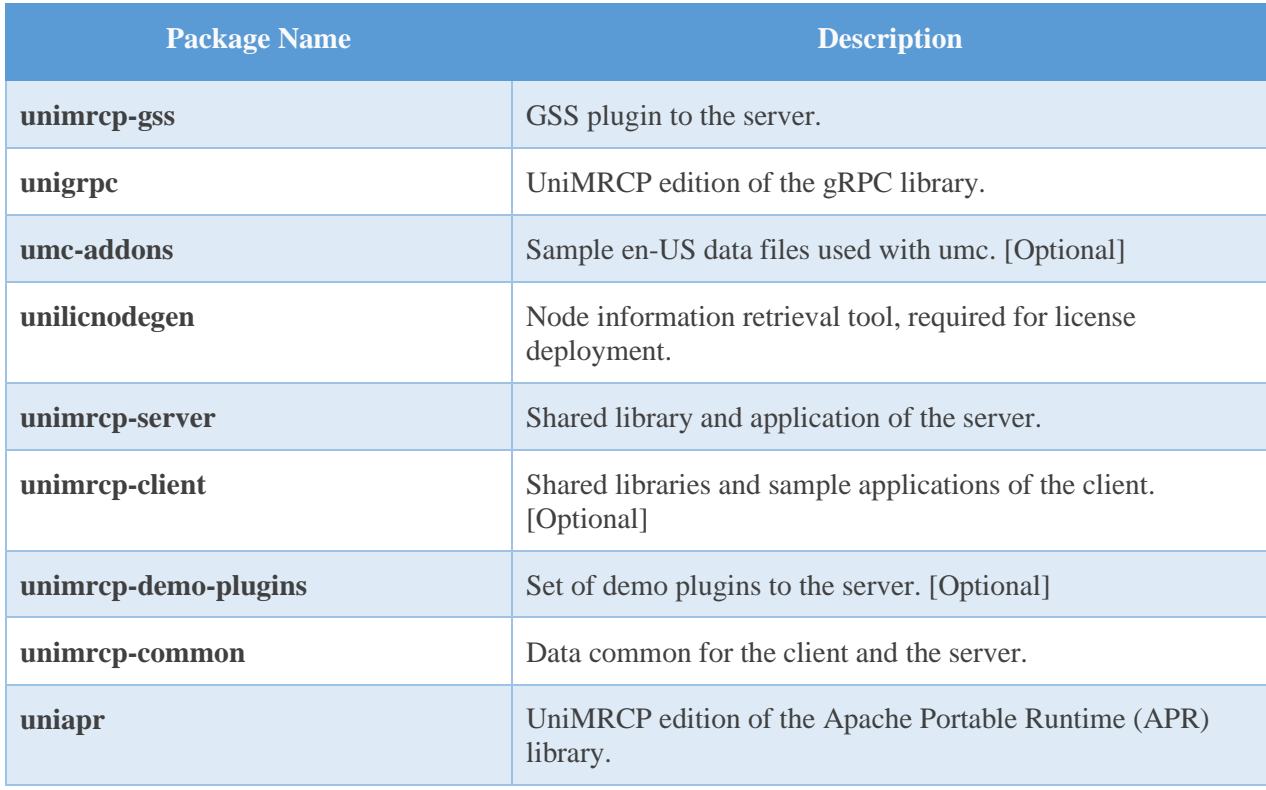

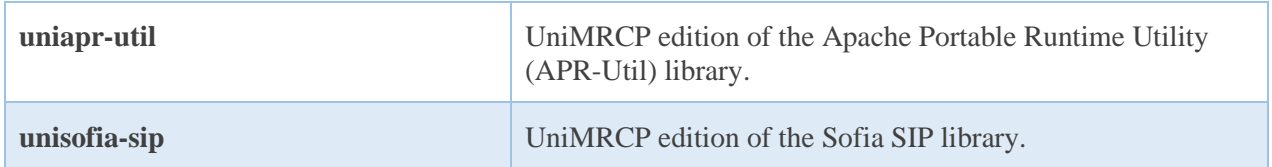

#### <span id="page-6-0"></span>3.2 Package Installation Order

Note that all the RPM packages provided by UniMRCP are signed by a GNU Privacy Guard (GPG) key. Before starting the installation, you may need to import the public key in order to allow the *rpm* utility to verify the packages.

rpm --import <https://unimrcp.org/keys/unimrcp-gpg-key.public>

Packages for the APR, APR-Util and Sofia-SIP libraries must be installed first.

rpm -ivh uniapr-\$aprversion-\$packageversion.el\$rhelversion.\$arch.rpm rpm -ivh uniapr-util-\$apuversion-\$packageversion.el\$rhelversion.\$arch.rpm rpm -ivh unisofia-sip-\$sofiaversion-\$packageversion.el\$rhelversion.\$arch.rpm

Then, a package containing common data for the client and the server, and a package for the server should follow.

rpm -ivh unimrcp-common-\$universion-\$packageversion.el\$rhelversion.\$arch.rpm rpm -ivh unimrcp-server-\$universion-\$packageversion.el\$rhelversion.\$arch.rpm

Next, a package containing the utility tool *unilicnodegen*, required for license deployment.

rpm -ivh unilicnodegen-\$toolversion-\$packageversion.el\$rhelversion.\$arch.rpm

Next, a package containing the gRPC library.

rpm -ivh unigrpc-\$grpcversion-\$packageversion.el\$rhelversion.\$arch.rpm

Finally, a package containing the GSS plugin should follow.

rpm -ivh unimrcp-gss-\$universion-\$packageversion.el\$rhelversion.noarch.rpm

# <span id="page-7-0"></span>4 Obtaining License

The GSS plugin to the UniMRCP server is a commercial product, which requires a license file to be installed.

### <span id="page-7-1"></span>4.1 License Type

The following license types are available:

- Trial
- **Production**
- Test and Development

#### <span id="page-7-2"></span>4.2 Node Information

The license files are bound to a node the product is installed on. In order to obtain a license, the corresponding node information needs to be retrieved and submitted for generation of a license file.

Use the installed tool *unilicnodegen* to retrieve the node information.

/opt/unimrcp/bin/unilicnodegen

As a result, a text file *uninode.info* will be saved in the current directory. Submit the file *uninode.info* for license generation to [services@unimrcp.org](mailto:services@unimrcp.org) by mentioning the product name in the subject.

#### <span id="page-7-3"></span>4.3 License Installation

The license file needs to be placed into the directory */opt/unimrcp/data*.

cp umsgss\_\*.lic /opt/unimrcp/data

# <span id="page-8-0"></span>5 Obtaining Service Credentials

In order to utilize the Google Cloud Text-to-Speech API, a corresponding service account credentials file needs to be retrieved from the Google Cloud Platform Console and further installed to the UniMRCP server.

### <span id="page-8-1"></span>5.1 Project Creation

Create a project in the Google Cloud Platform Console, if not already created. Projects allow to manage all Google Cloud Platform resources, including deployment, access control, billing, and services.

1. Open the [Cloud Platform Console.](https://console.cloud.google.com/)

[https://console.cloud.google.com](https://console.cloud.google.com/)

2. In the drop-down menu at the top, select a project *My First Project* created by default or create a new project.

### <span id="page-8-2"></span>5.2 Project Billing

Enable billing for your project, if not already enabled. Enabling billing allows the application to consume billable resources such as Text-to-Speech API calls. See [Cloud Platform Console Help](https://support.google.com/cloud/answer/6288653) for more information about billing settings.

#### <span id="page-8-3"></span>5.3 Text-to-Speech API

<span id="page-8-4"></span>In the Google Cloud Platform Console, navigate to API & Services and enable the Text-to-Speech API.

### 5.4 Credentials Retrieval

Download a service account credentials file.

- 1. In the Google Cloud Platform Console, navigate to API  $\&$  Services > Credentials > Create credentials > Service account key
- 2. Under **Service account**, select *New service account*.
- 3. Under **Service account name**, enter a service account name of your choice. For example, *accessor*.
- 4. Under **Role**, select Project > Owner.

To better understand the Cloud IAM roles that you can grant to your service account to access Cloud Platform resources, check out the following page.

<https://cloud.google.com/iam/docs/understanding-roles>

- 5. Under **Key type**, leave JSON selected.
- 6. Click **Create** to create a new service account and download the json credentials file.

#### <span id="page-9-0"></span>5.5 Credentials Installation

The downloaded json credentials file needs to be placed into the directory */opt/unimrcp/data*.

cp \*.json /opt/unimrcp/data

# <span id="page-10-0"></span>6 Configuring Server and Plugin

### <span id="page-10-1"></span>6.1 Plugin Factory Configuration

In order to load the GSS plugin into the UniMRCP server, open the file *unimrcpserver.xml*, located in the directory */opt/unimrcp/conf*, and add the following entry under the XML element *<plugin-factory>*. Disable other synthesizer plugins, if available. The remaining demo plugins might also be disabled, if not installed.

```
 <!-- Factory of plugins (MRCP engines) -->
 <plugin-factory>
   <engine id="Demo-Synth-1" name="demosynth" enable="false"/>
   <engine id="Demo-Recog-1" name="demorecog" enable="true"/>
   <engine id="Demo-Verifier-1" name="demoverifier" enable="true"/>
   <engine id="Recorder-1" name="mrcprecorder" enable="true"/>
   <engine id="GSS-1" name="umsgss" enable="true"/>
 </plugin-factory>
```
# <span id="page-10-2"></span>6.2 Logger Configuration

In order to enable log output from the plugin and set filtering rules, open the configuration file *logger.xml*, located in the directory */opt/unimrcp/conf,* and add the following entry under the element *<sources>*.

```
 <source name="GSS-PLUGIN" priority="INFO" masking="NONE"/>
```
# <span id="page-10-3"></span>6.3 GSS Plugin Configuration

The configuration file of the plugin is located in */opt/unimrcp/conf/umsgss.xml*. Default settings should be sufficient for general use.

Refer to the *Usage Guide* for more information.

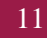

# <span id="page-11-0"></span>7 Validating Setup

Validate your setup by using the sample UniMRCP client and server applications on the same host. The default configuration and data files should be sufficient for a basic test.

# <span id="page-11-1"></span>7.1 Launching Server

Launch the UniMRCP server application.

cd /opt/unimrcp/bin ./unimrcpserver

In the server log output, check whether the plugin is normally loaded.

[INFO] Load Plugin [GSS-1] [/opt/unimrcp/plugin/umsgss.so]

Next, check for the license information.

[NOTICE] UniMRCP GSS License -product name: umsgss -product version: 1.0.0 -license owner: Name -license type: trial -issue date: 2018-05-11 -exp date: 2018-06-10 -channel count: 2 -feature set: 0

Next, check for the service account credentials.

[NOTICE] Set Google App Credentials /opt/unimrcp/data/My First Project-a78…c15.json

# <span id="page-11-2"></span>7.2 Launching Client

Note: the optional package *umc-addons* must be installed for this test to work.

Launch the sample UniMRCP client application *umc*.

cd /opt/unimrcp/bin ./umc

Run a typical speech synthesis scenario by issuing the command *run bss1* from the console of the *umc* client application.

run bss1

This command sends a SPEAK request to the server and then records synthesized stream into a PCM file stored in the directory /opt/unimrcp/var.

Visually inspect the log output for any possible warnings or errors.